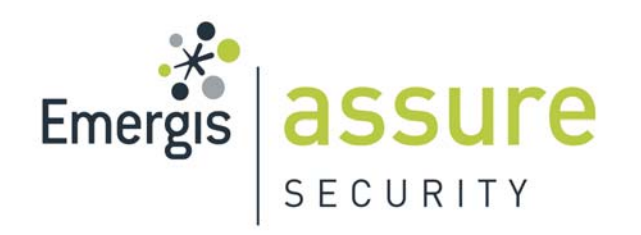

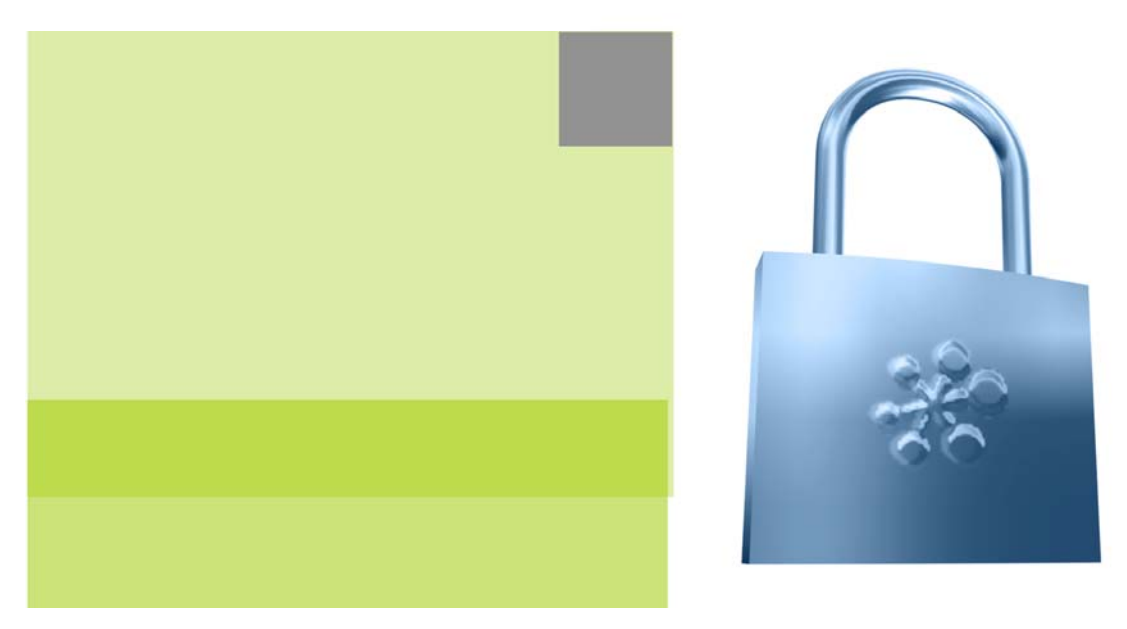

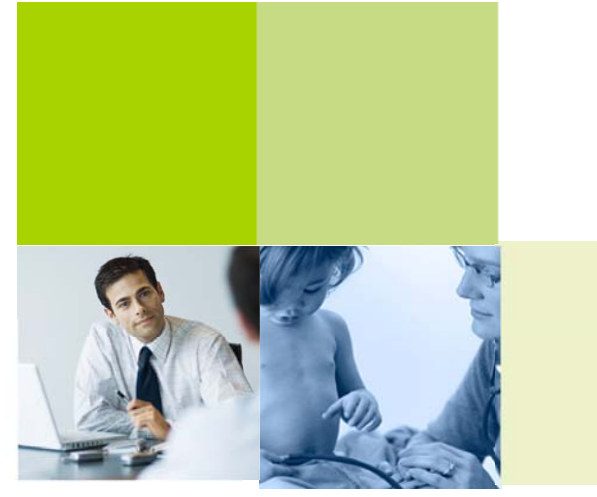

# **SQL Server Database Forensics**

Kevvie Fowler**,** GCFA Gold, CISSP, MCTS, MCDBA, MCSD, MCSE Black Hat USA 2007

# SQL Server Forensics | Why are Databases Critical Assets?

- **Notabases critical assets?** Why are databases critical assets?
	- **Databases hold critical information**
	- Industry trends are scaling in versus out
	- F. Database servers today hold more sensitive information than ever before
	- F. Data security legislations & regulations dictate that security breaches must be reported
	- **Database security breaches are "Front Page" news** 
		- T.J. Maxx | 45.7 million credit/debit cards disclosed
		- CardSystems Solutions | 200,000 credit/debit cards disclosed

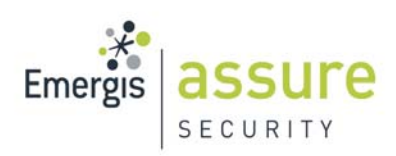

# SQL Server Forensics | The Problem With Traditional Forensics

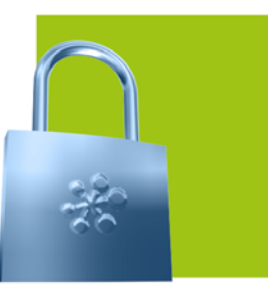

**The Traditional investigations often exclude databases** 

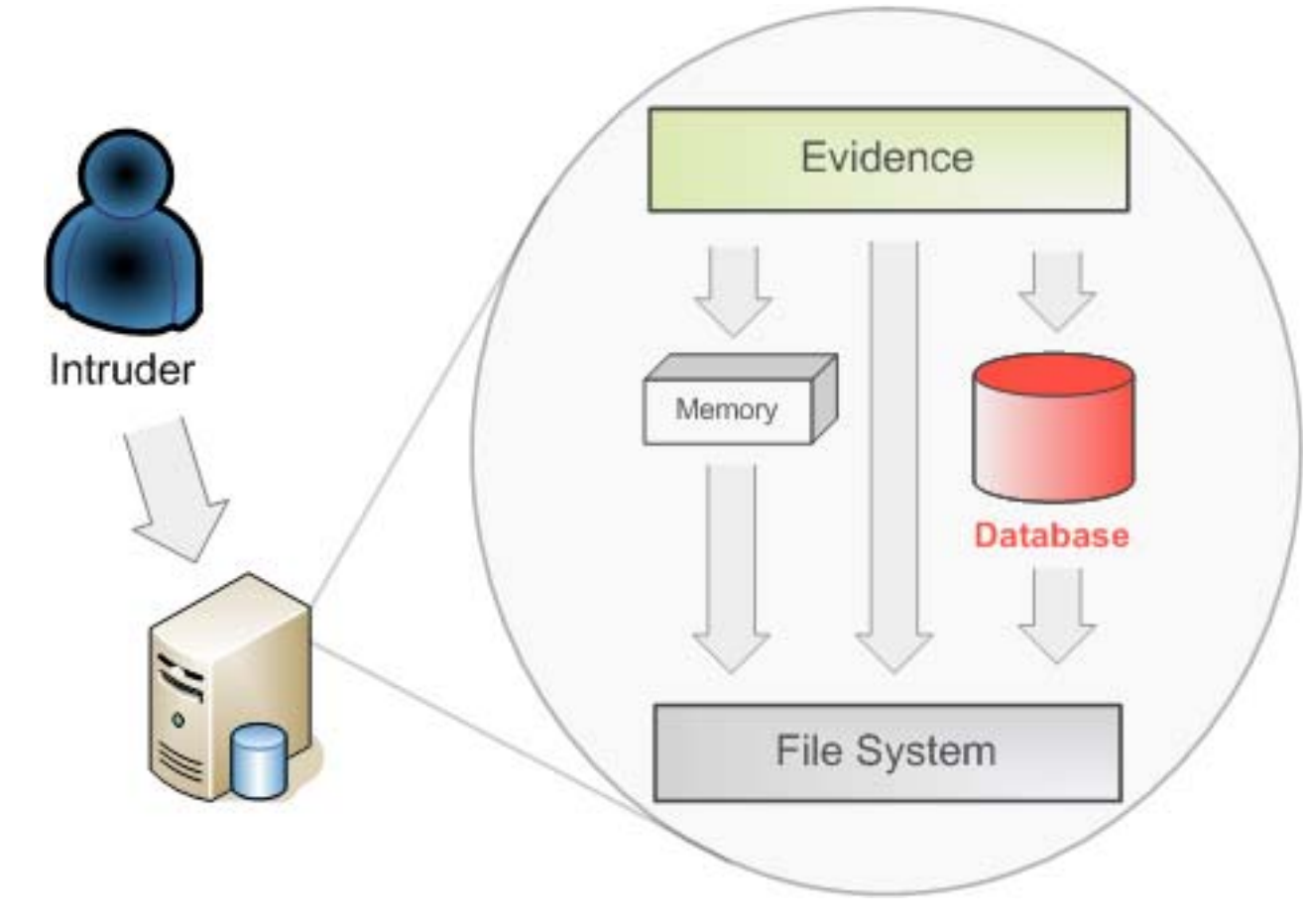

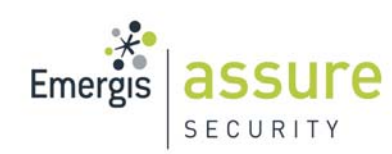

# SQL Server Forensics | The Solution

#### **Database Forensics**

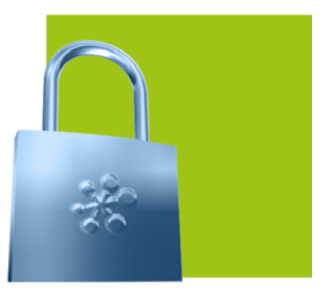

The application of computer investigation and analysis techniques to gather database evidence suitable for presentation in a court of law

#### **Benefits**

- Retrace user DML & DDL operations
- **I** Identify data pre and post transaction
- **College** Recover previously deleted data rows
- Can help prove/disprove a data security breach
- $\mathcal{L}_{\text{max}}$ Can help determine the scope of a database intrusion
- For the "real world": No dependency on 3<sup>rd</sup> party auditing tools or pre-configured DML or DDL triggers

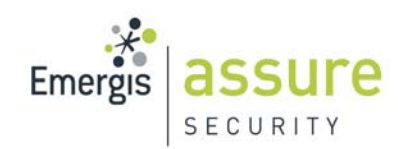

# SQL Server Forensics | Database Forensics Primer(1)

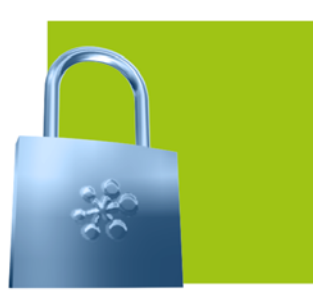

#### T Database files

- F. Data files (.mdf) contain the actual data
- Consists of multiple data pages

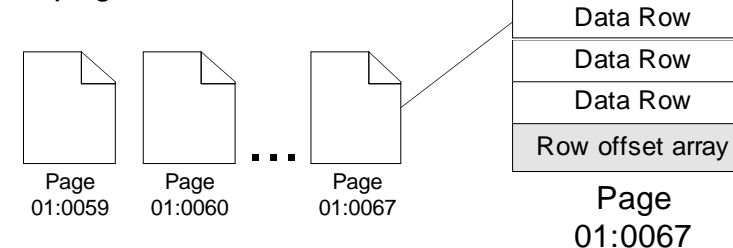

Data Row

Page **Header** 

- **Data rows can be fixed or variable length**
- F. Log files (.ldf) hold all data required to reverse transactions and recover the database
- F. Physical log files consist of multiple Virtual Log Files (VLF)

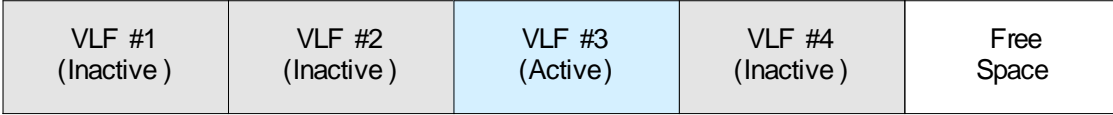

- **A** VLF is the unit of truncation for the transaction log
- According to Microsoft:

**"Although you might assume that reading the transaction log directly would be interesting or even useful, it's just too much information."**

Inside SQL Server 2005: The Storage Engine, Microsoft Press, 2006

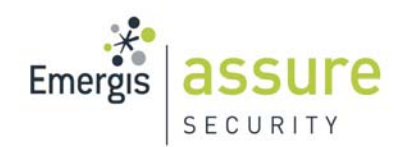

# SQL Server Forensics | Database Forensics Primer(2)

#### Inside the transaction log:

1. CurrentLSN

- **2. Operation**
- 3. Context
- **4. Transaction ID**
- 5. Tag Bits
- 6. Log Record Fixed Length
- 7. Log Record Length
- 8. PreviousLSN
- 9. Flag Bits
- 10. AllocUnitID
- 11. AllocUnitName
- **12. Page ID**
- **13. Slot ID**
- 14. Previous Page LSN
- 15. PartionID
- 16. RowFlags
- 17. Num Elements
- **18. Offset in Row**
- 19. Checkpoint Begin
- 20. CHKPT Begin DB Version
- 21. MaxXDESID
- 22. Num Transactions
- 23. Checkpoint End

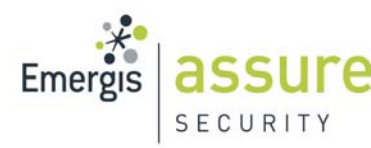

- 24. CHKPT End DB Version 25. Minimum LSN 26. Dirty Pages 27. Oldest Replicated Begin LSN 28. Next Replicated End LSN 29. Last Distributed End LSN 30. Server UID 31. UID **32. SPID** 33. BeginLogStatus 34. Begin Time 35. Transaction Name 36. Transaction SID 37. End Time 38. Transaction Begin 39. Replicated Records 40. Oldest Active LSN 41. Server Name 42. Database Name 43. Mark Name 44. Master XDESID 45. Master DBID 46. PrepLogBegin LSN 47. PrepareTime 48. Virtual Clock 49. Previous Savepoint
- 50. Savepoint Name 51. Rowbits First Bit 52. Rowbits Bit Count 53. Rowbits Bit Value 54. Number of Locks 55. Lock Information 56. LSN Before Wrties 57. Pages Written 58. Data Pages Delta 59. Reserved Pages Delta 60. Used Pages Delta 61. Data Rows Delta 62. Command Type 63. Publication ID 64. Article ID 65. Partial Status 66. Command 67. Byte Offset 68. New Value 69. Old Value 70. New Split Page 71. Rows Deleted 72. Bytes Freed 73. CI Table ID 74. CI Index ID 75. NewAllocationUnitID 76. FIlegroupID

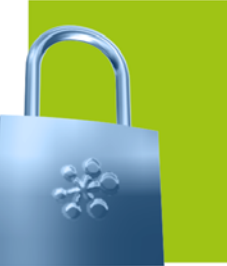

78. File Status 79. File ID 80. Physical Name 81. Logical Name 82. Format LSN 83. RowsetID 84. TextPtr 85. Column Offset 86. Flags 87. Text Size 88. Offset 89. Old Size 90. New Size 91. Description 92. Bulk allocated extent count 93. Bulk rowinsertID 94. Bulk allocationunitID 95. Bulk allocation first IAM Page ID 96. Bulk allocated extent ids **97. RowLog Contents 0 98. RowLog Contents 1** 99. RowLog Contents 2 100. RowLog Contents 3 101. RowLog Contents 4

77. Meta Status

SQL Server Forensics | Database Forensics Primer(3)

- Server Process ID (SPID)
	- F. A unique value used by SQL Server to track a given session within the database server
	- F. Transaction log activity is logged against the executing SPID
- Data type storage and retrieval
	- 31 different data types
	- F. Data types are stored and retrieved differently within SQL Server
	- **Little-endian ordering (LEO) is applicable to selected data types**
	- Storing and retrieving value: **21976** in various data types results in the following:

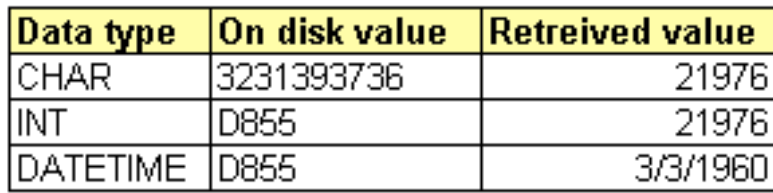

Procedure Cache

**Contains ad-hoc and parameterized statements** 

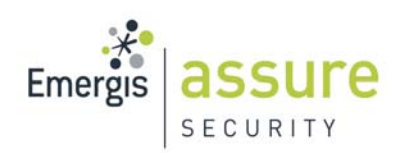

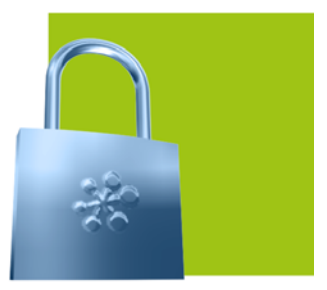

SQL Server Forensics | Database Evidence Repositories

**SQL Server data resides natively within SQL Server and stored** externally within the native Windows operating system

#### **Exidence repositories**

- SQL Server
	- Volatile database data
	- Database data files
	- **Database log files**
	- Plan cache
	- $\mathcal{L}(\mathcal{A})$ Data cache
	- Indexes
	- $\blacksquare$  Tempdb
	- **N** Version store

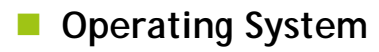

- $\blacksquare$  Trace files
- **System event logs**
- SQL Server error logs
- $\blacksquare$  Page file
- Memory

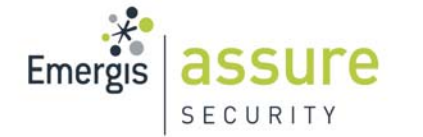

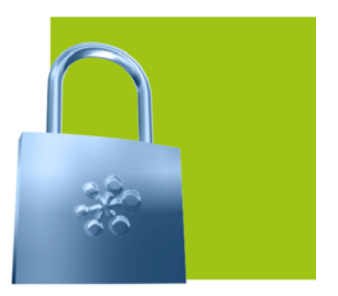

SQL Server Forensics | Investigation Tools

- **SQL Server Management Studio Express**
- SQLCMD
- Windows Forensic Toolchest
- **DD**\DCFLDD
- MD5SUM
- Netcat\CryptCat
- **NinHex**
- Native SQL Server views, functions and statements
	- **Dynamic Management Views (DMV)**
	- **Database Consistency Checker (DBCC) commands**
	- $\Box$  FN\_\*
- **Lots of sanitized acquisition media**

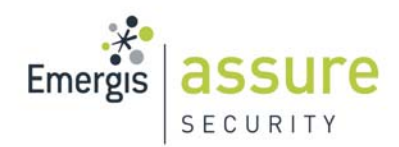

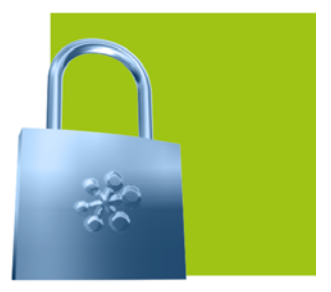

SQL Server Forensics | Evidence Collection<sup>(1)</sup>

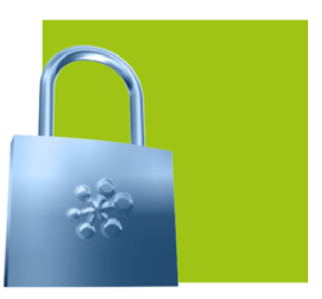

# **Evidence Collection**

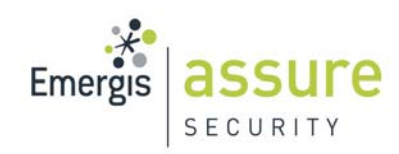

# SQL Server Forensics | Evidence Collection<sup>(2)</sup>

**Determine the scope of evidence collection** 

#### **Prioritize evidence collection**

- 1. Volatile database data (sessions/connections, active requests, active users, memory, etc.)
- 2. Transaction logs
- 3. Database files
- 4. SQL Server error logs
- 5. System event logs
- 6. Trace files

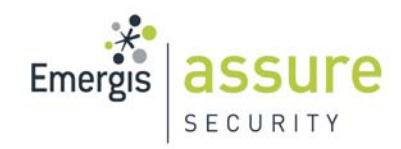

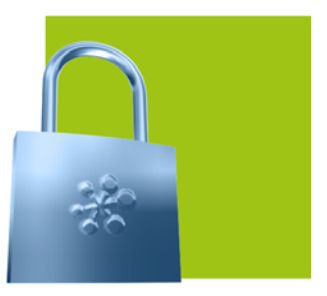

# SQL Server Forensics | Evidence Collection<sup>(3)</sup>

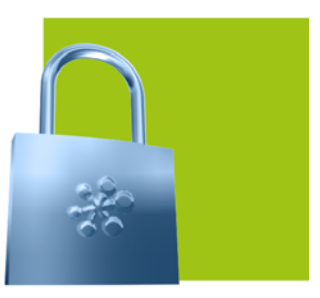

#### **Collecting volatile database data**

SECU

- Can be automated using WFT & command line SQL tools
- **GUI front end, binary validation and thorough logging**
- Gathers volatile data internal and external to SQL Server

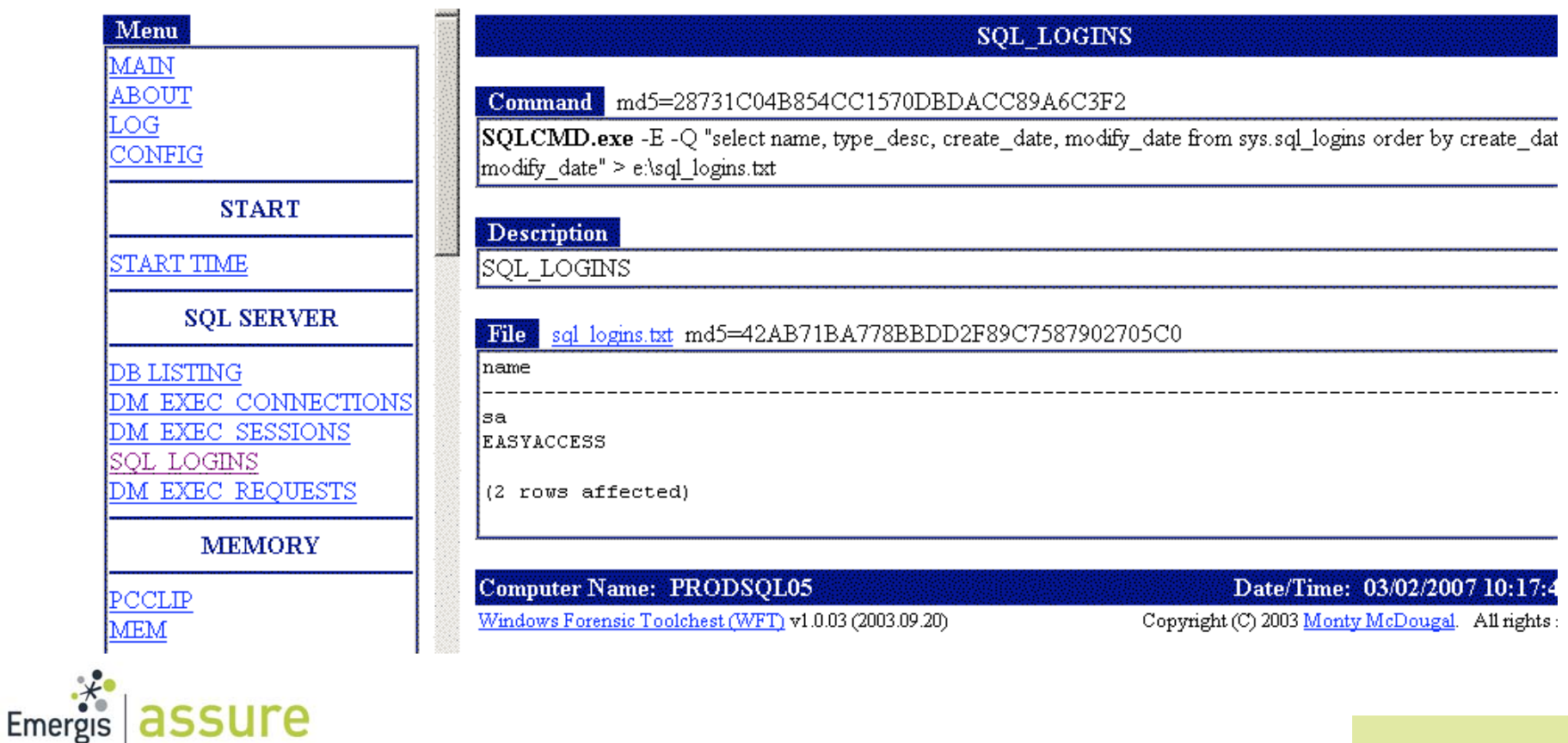

# SQL Server Forensics | Evidence Collection<sup>(4)</sup>

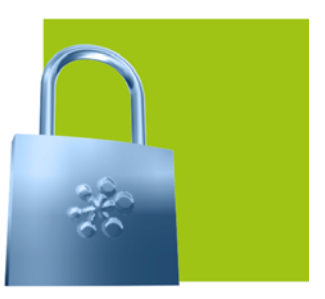

#### ■ SQLCMD

**Land Command line tool and establish logging** 

```
D:\FResponse>Sqlcmd -S RZ-SQL-2005 -e -s"," -E<br>1> :out z:\initialconnection.txt
```
#### **Collecting the active transaction log**

**Determine on disk locations of the transaction log files** 

```
D:\FResponse>Sqlcmd -S RZ-SQL-2005 -e -s"," -E<br>1> sp_helpdb OnlineSales
2 > 90
```
#### Results:

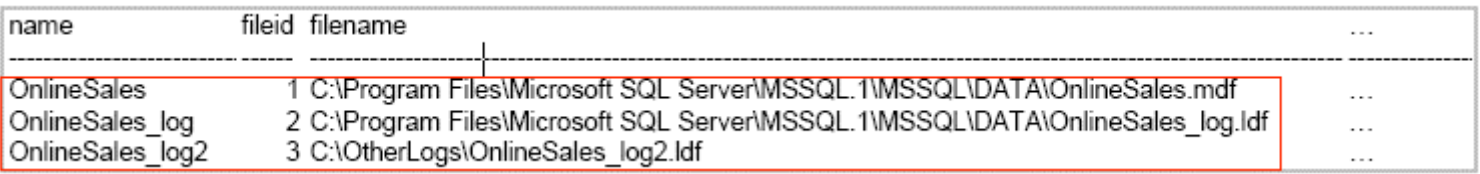

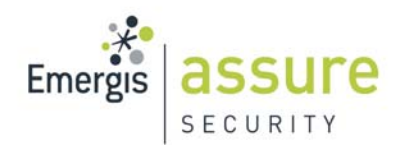

# SQL Server Forensics | Evidence Collection<sup>(5)</sup>

**Collecting the active transaction log (cont'd)** 

■ Gather the VLF allocations

Changed database context to 'OnlineSales'.<br>1> dbcc loginfo

#### Results:

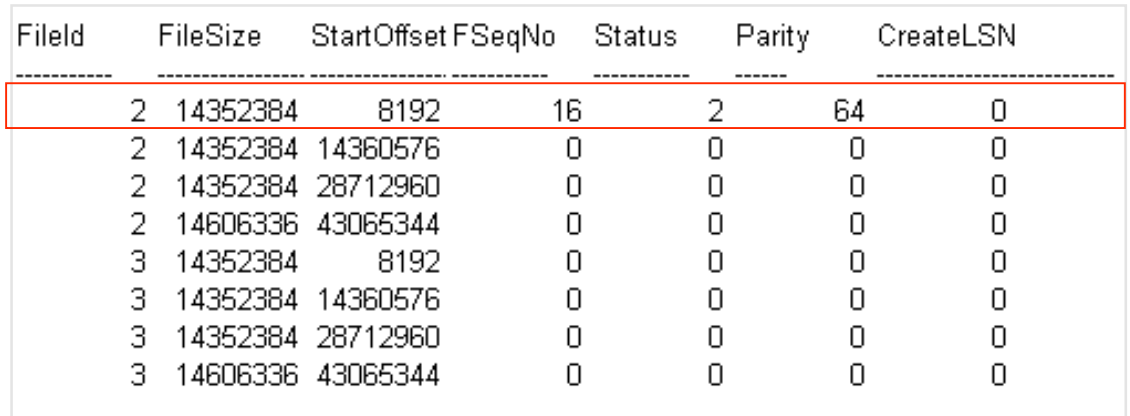

2 = Active

0 = Recoverable or unused

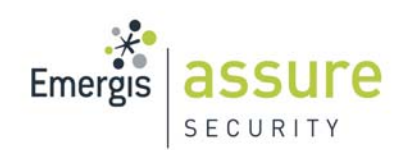

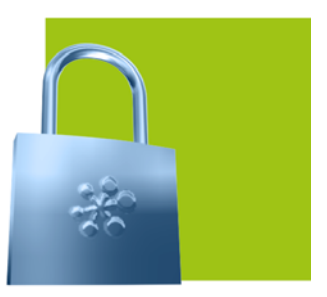

# SQL Server Forensics | Evidence Collection<sup>(6)</sup>

### **Collecting the active transaction log (cont'd)**

- **Fig.** Fn\_dblog filters transactions by:
	- **Target database object**
	- **Specific columns**
	- **SPID and/or date/time range**

#### *Select \* from ::fn\_dblog(NULL, NULL)*

- DBCC Log
	- **More resource intensive**
	- $\mathcal{L}^{\text{max}}$ Dumps transaction log in its entirety

#### *dbcc log(<databasename>, 3)*

- $0 = \text{minimal info}$
- 1 = slightly more info
- 2 = detailed info including (page id, slot id, etc.)
- 3 = full information about each operation
- 4 = full information on each operation in addition to hex dump of current data row

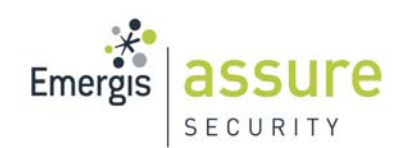

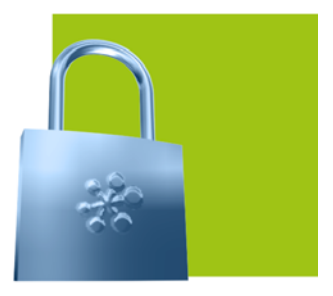

# SQL Server Forensics | Evidence Collection<sup>(7)</sup>

**Collecting the database plan cache** 

**Collecting the plan cache** 

*select \* from sys.dm\_exec\_cached\_plans cross apply sys.dm\_exec\_sql\_text(plan\_handle)*

**E** Collect additional plan cache specifics

**-** *select \* from sys.dm\_exec\_query\_stats*

*- select \* from sys.dm\_exec\_cached\_plans cross apply sys.dm\_exec\_plan\_attributes(plan\_handle)*

- Collecting database data files & logs (\\Microsoft SQL Server\MSSQL.1\MSSQL\DATA\**\*.MDF** | **\*.LDF**)
- Collecting default trace files (\\Microsoft SQL Server\MSSQL.1\MSSQL\LOG\**LOG\_#.TRC**)
- **Collecting SQL Server error logs** (\\Microsoft SQL Server\MSSQL.1\MSSQL\LOG\ERRORLOG)
- **Collecting system event log (WFT)**

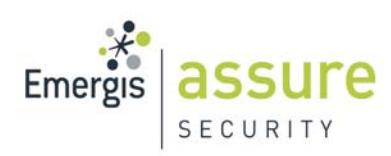

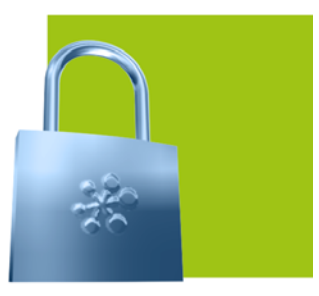

SQL Server Forensics | Evidence Analysis<sup>(1)</sup>

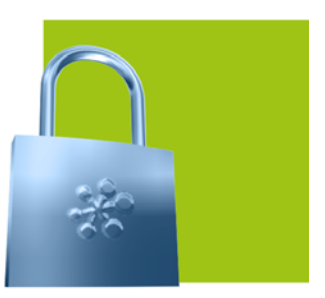

# **Evidence Analysis**

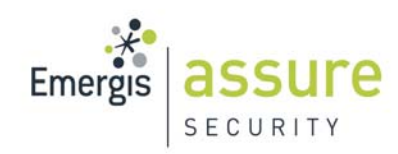

# SQL Server Forensics | Evidence Analysis<sup>(2)</sup>

#### **Nindows event log**

- SQL Server authentication data (failures, successful log-on/off)
- SQL Server startup and shutdown
- **IF IP addresses of SQL Server client connections**

#### ■ Error log

- SQL Server authentication data (failures, successful log-on/off)
- SQL Server startup and shutdown
- **IF IP addresses of SQL Server client connections**

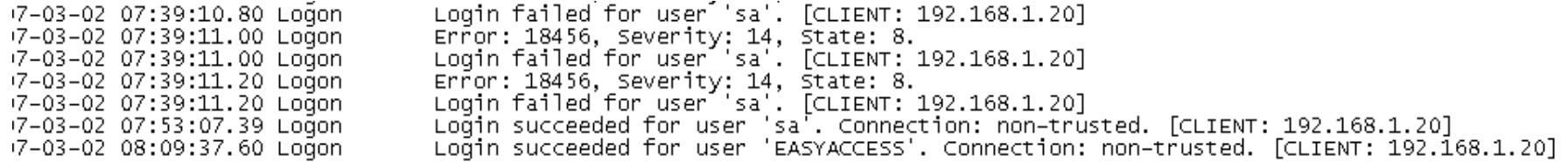

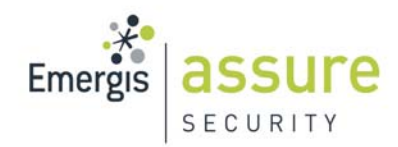

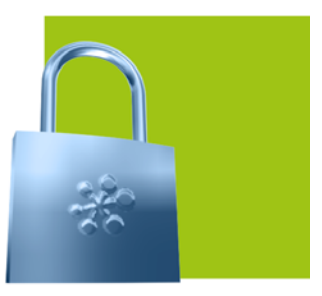

# SQL Server Forensics | Evidence Analysis<sup>(3)</sup>

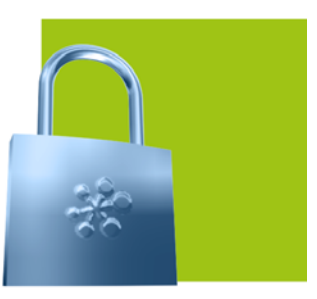

#### **Default database trace**

- **Complete authentication history**
- DDL operations (schema changes)

#### **IF IP addresses of SQL Server client connections**

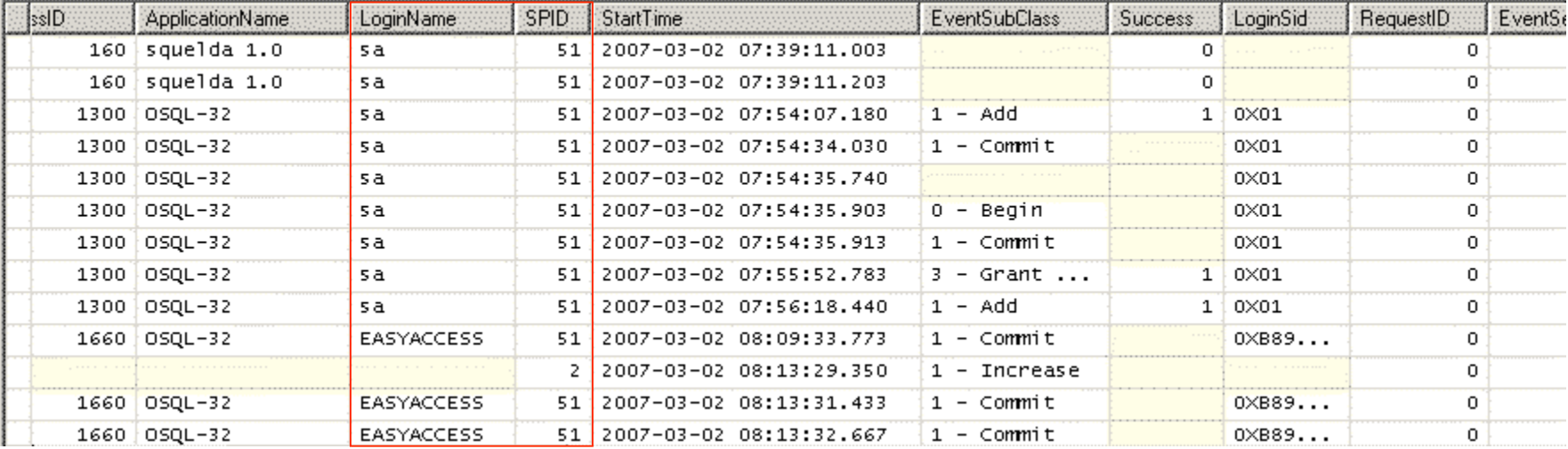

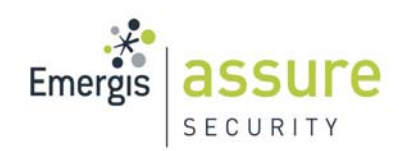

# SQL Server Forensics | Evidence Analysis<sup>(4)</sup>

## ■ Data files & log files

- Attach files
- **Use to obtain on-demand schema info, data page contents, etc.**

#### **Active transaction log**

- **Inport into Excel / Access for viewing**
- F. Identify DML & DDL statements
- **Map transactions to a SPID**

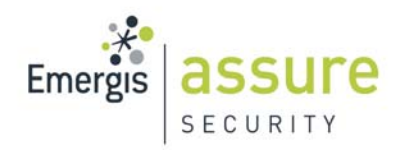

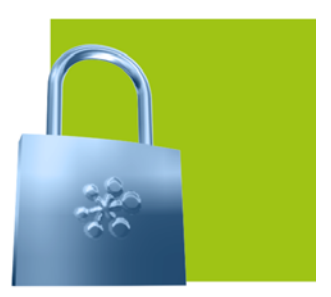

# SQL Server Forensics | Evidence Analysis<sup>(5)</sup>

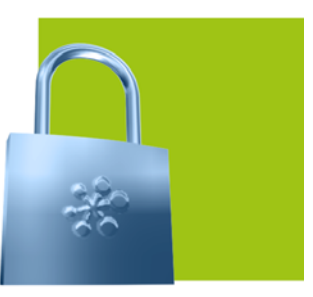

## **Te Transaction log - Update operations**

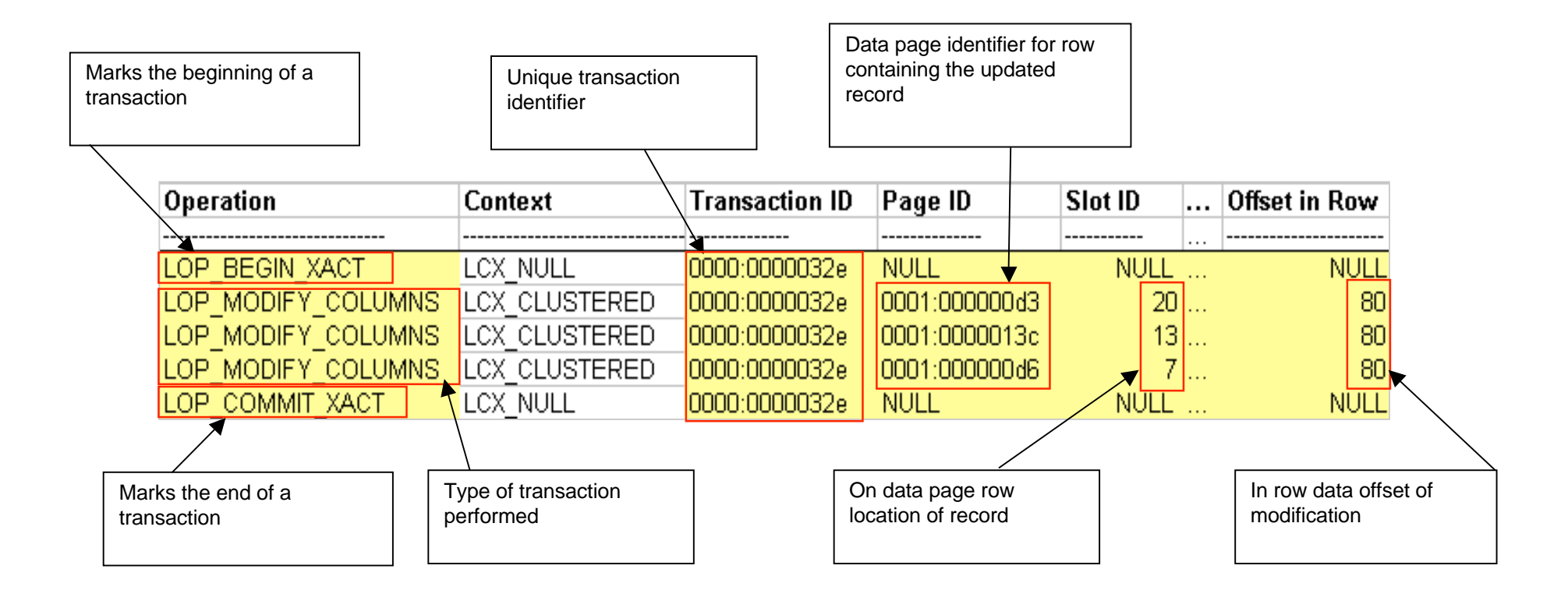

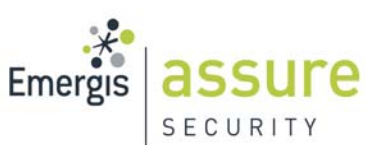

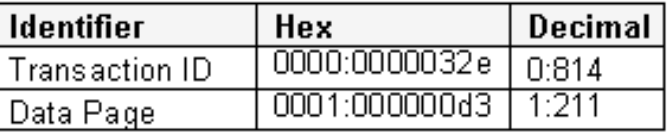

SQL Server Forensics | Evidence Analysis<sup>(6)</sup>

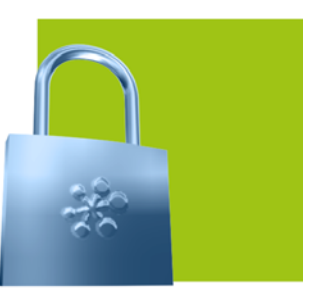

**DBCC Page will pull up the modified data page** *dbcc page (OnlineSales, 1, 211, 1 )*

**U** Viewing the page header will detect the owning object

```
Page 80x04304000
m pageId = (1:211)m headerVersion = 1
                                                                          m type = 1m typeFlagBits = 0x0m level = 0m flagBits = 0x0m_indexId (AllocUnitId.idInd) = 256
m objId (AllocUnitId.idObj) = 87
Metadata: AllocUnitId = 72057594043629568
Metadata: PartitionId = 72057594039500800Metadata: IndexId = 1Metadata: 0bjectId = 629577281
                                     m prevPage = (1:314)m nextPage = (1:315)pminlen = 108m slotCnt = 22
                                                                          m freeCnt = 3263
m freeData = 5918
                                     m reservedCnt = 0m 1sn = (16:3686:2)
m xactReserved = 0m ghost RecCnt = 0
                                     m \times desId = (0:0)m tornBits = -1731484635
```
■ Lookup the owning object: *Select \* from sysobjects where id = 629577281* 

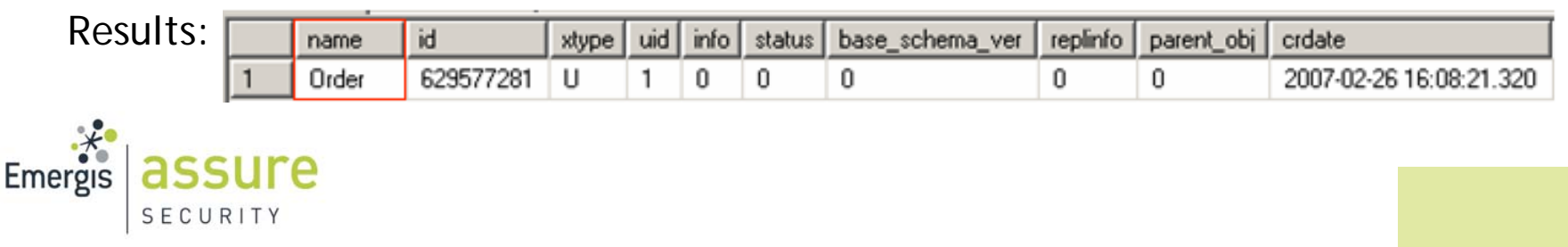

SQL Server Forensics | Evidence Analysis<sup>(7)</sup>

Gather the object schema

*"SELECT sc.colorder, sc.name, st.name as 'datatype', sc.length FROM syscolumns sc, systypes st*

 *WHERE sc.xusertype = st.xusertype and sc.id = 629577281 ORDER BY colorder"*

■ Results:

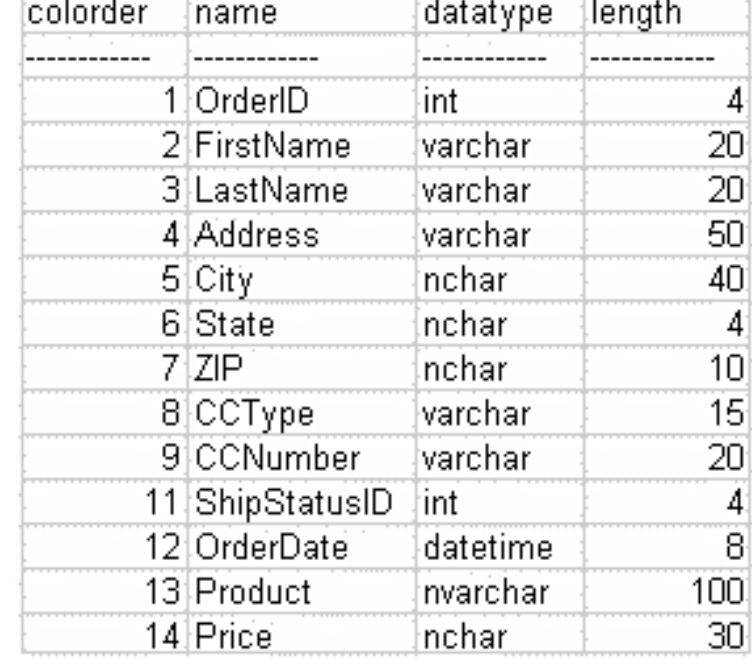

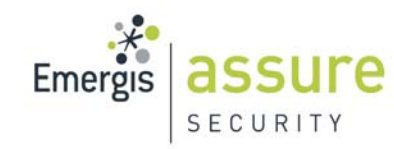

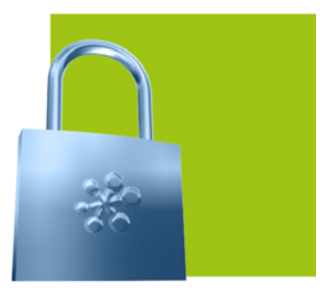

# SQL Server Forensics | Evidence Analysis<sup>(8)</sup>

Emergis

SECURITY

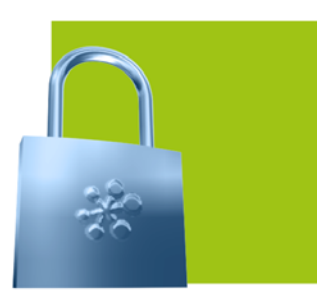

■ Viewing data page 1:211 modified using Slot 20 & Row offset 80

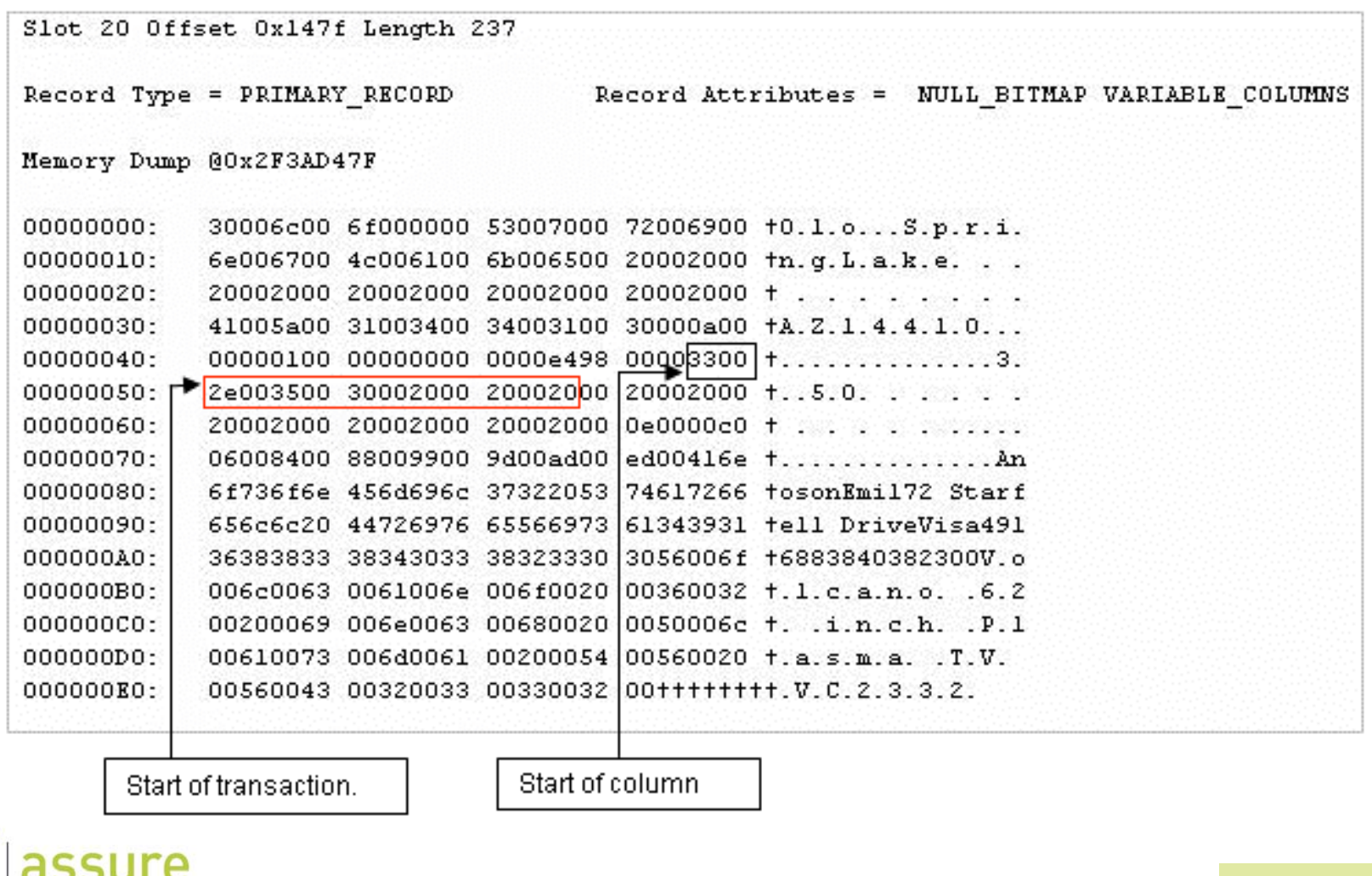

SQL Server Forensics | Evidence Analysis<sup>(9)</sup>

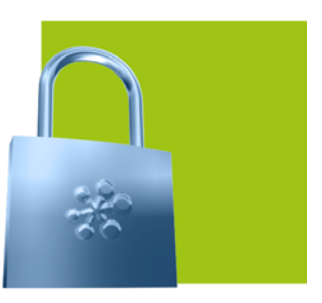

**Price column pre and post transaction modification** 

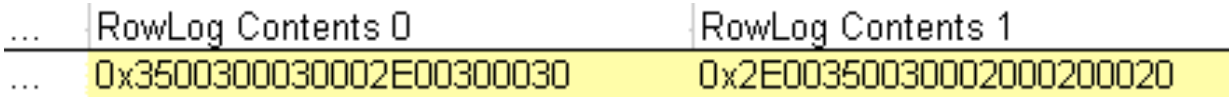

**Price column pre and post transaction modification** 

RowLog0

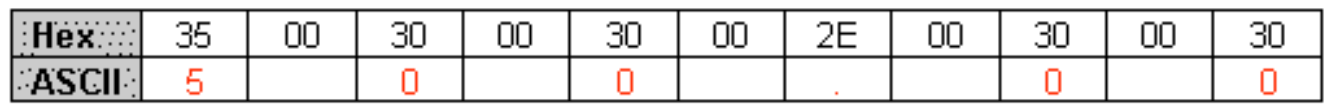

RowLog1

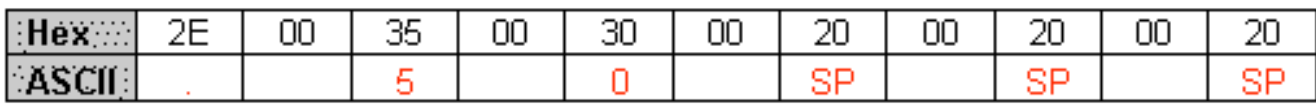

**1st record affected by transaction 814 had the price column updated from "3500.00"** to "3.50" (including leading byte "33")

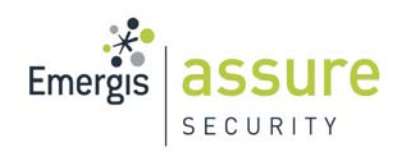

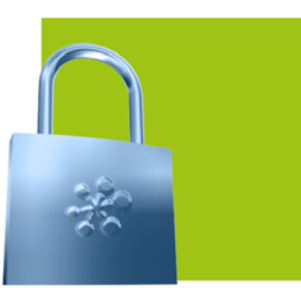

## **Te Transaction log - Insert operations**

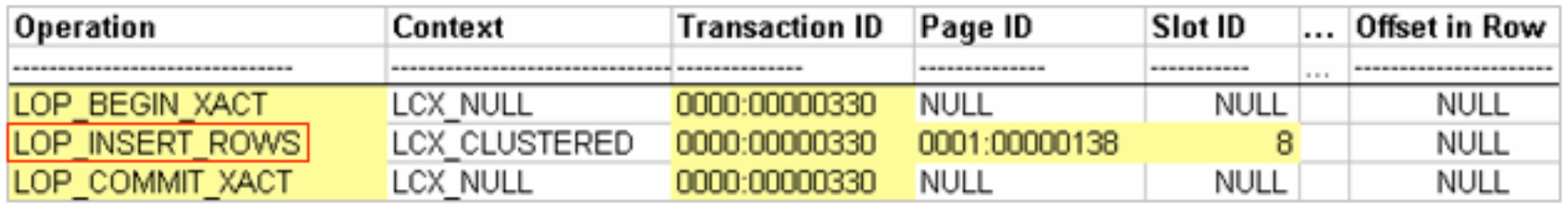

- Reconstruct the data row
- RowLog Contents 0:

"0x30006C00A101000053007000720069006E0067004C0061006B00650020002000200 0200020002000200020002000200041005A00310034003400310030000100000000000 000E498000034002E00300030002000200020002000200020002000200020002000200 00E0000C206008200870098009C00AC00BC004E696E6F426C61636B37322053746172 66656C6C2044726976655669736135353138353330303030303030303030580042004F 0058002000330036003000"

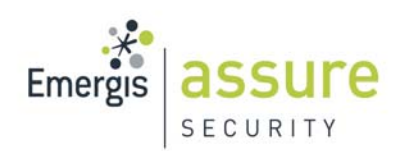

SQL Server Forensics | Evidence Analysis<sup>(11)</sup>

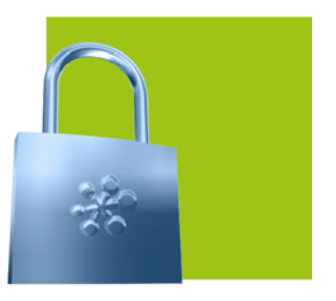

- **Lookup the schema and reconstruct the data row**
- **Structure of a variable length data row:**

Fixed length\_columns  $\|[\langle 4\rangle][\langle 5\rangle][\langle 6\rangle][\langle 7\rangle]$  .  $\ldots$  Variable length columns  $\ldots$ 42개/3개 l 1

Source: Inside SQL Server 2005 The Storage Engine

#### $\overline{\mathbb{H}}$

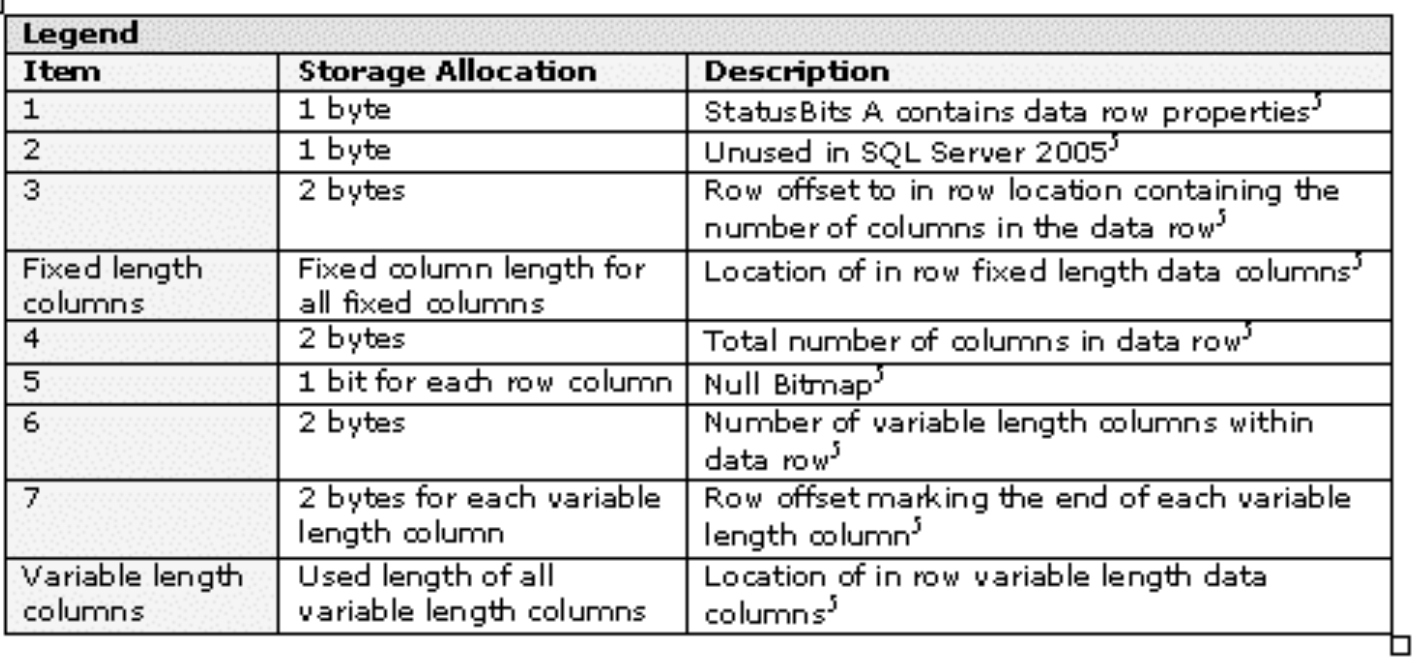

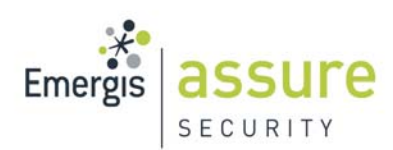

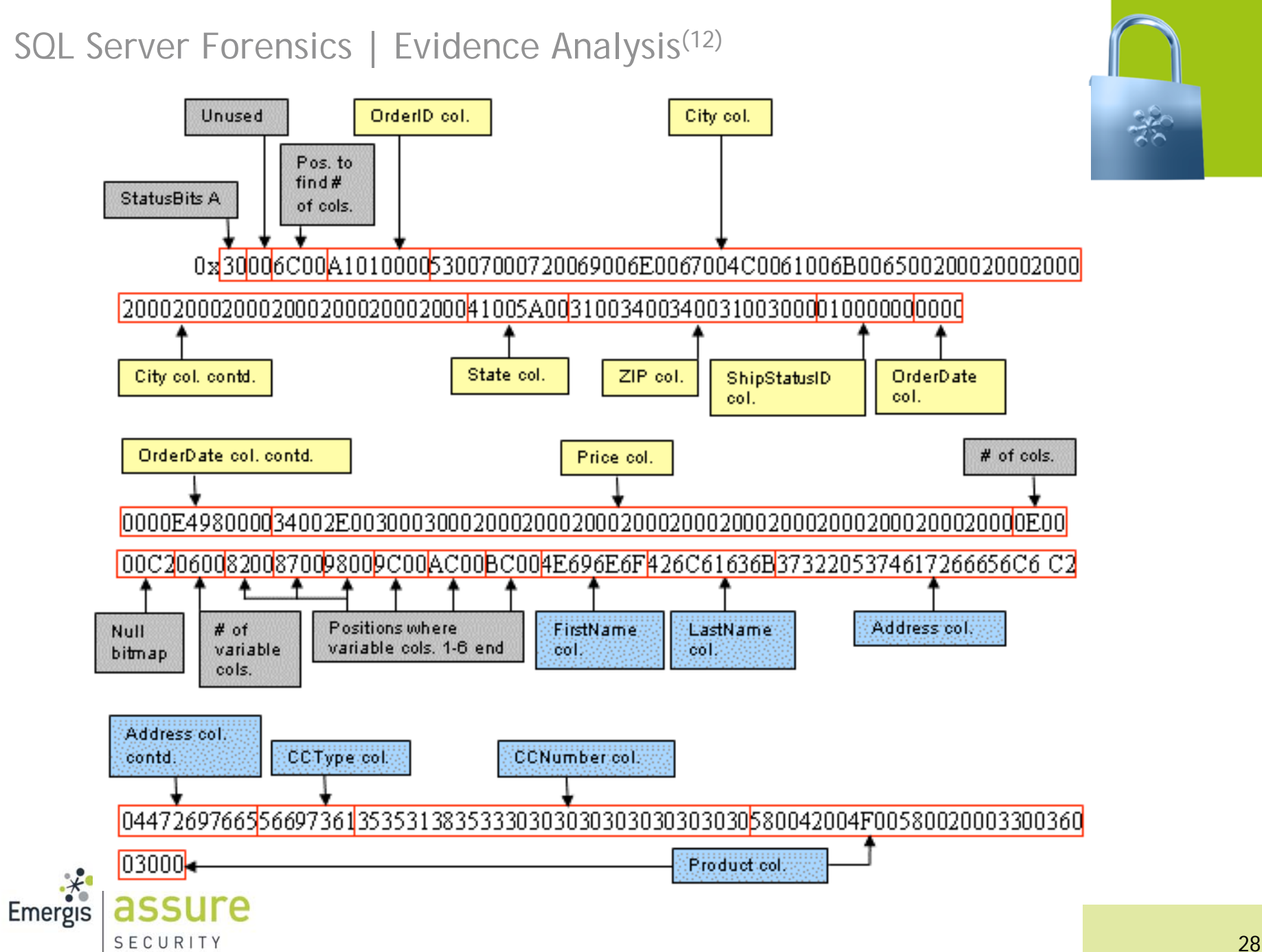

# SQL Server Forensics | Evidence Analysis<sup>(13)</sup>

- Swap the bytes (endian ordering)
- **The Translate data types**
- $\mathcal{L}(\mathcal{A})$  The inserted record was:
	- OrderID: 4122
	- FirstName: Nino
	- LastName: Black
	- Address: 72 Starfell Drive
	- City: SpringLake
	- $\mathcal{L}(\mathcal{A})$ State: AZ
	- $\blacksquare$  ZIP: 14410
	- CCType: Visa
	- CCNumber: 5518530000000000
	- $\sim$ ShipStatusID: 1
	- OrderDate: March 1st, 2007
	- $\mathcal{L}(\mathcal{A})$ Product: XBOX 360
	- **Price: 4.00**

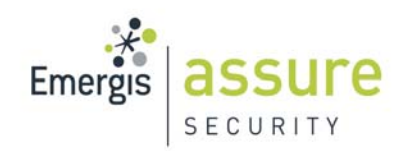

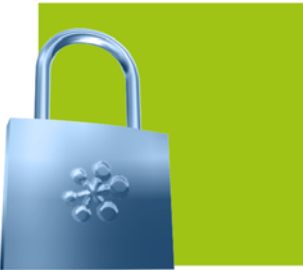

SQL Server Forensics | Evidence Analysis<sup>(14)</sup>

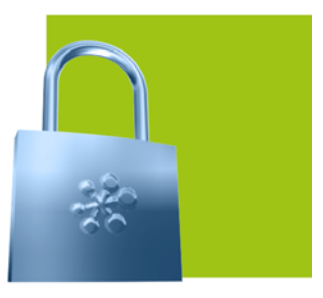

# **The Transaction Log - Delete operations**

## ■ Ghost records

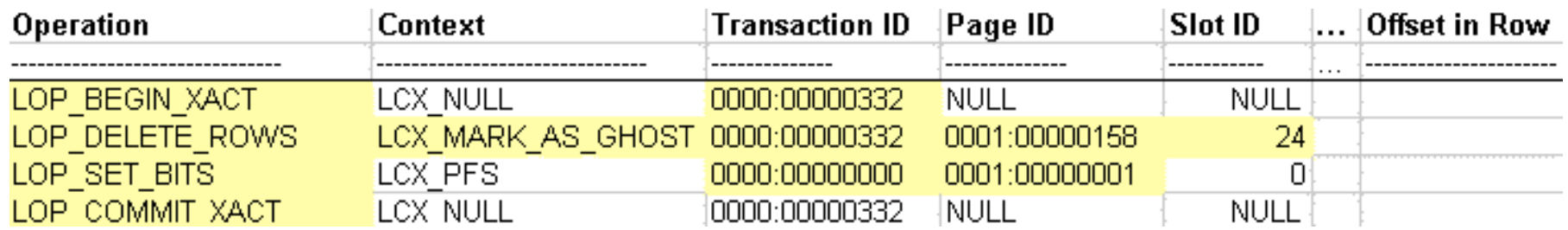

## RowLog Contents 0:

"0x30006C009F00000050006100790065007400740065002000200020002000200020002 00020002000200020002000200046004C0031003600360030003200020000000000000 03A98000033003500300030002E0030003000200020002000200020002000200020000 E0000C006008200860098009C00AD00CD004275727443617665323237205374617267 656C6C204472697665566973613635393033343030333433323233323030566F6C6361 6E6F20363220696E636820506C61736D6120545620564332333332"

#### **Reconstruct the data row**

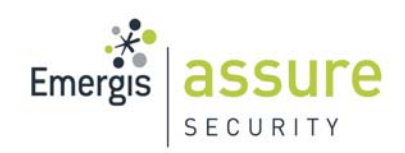

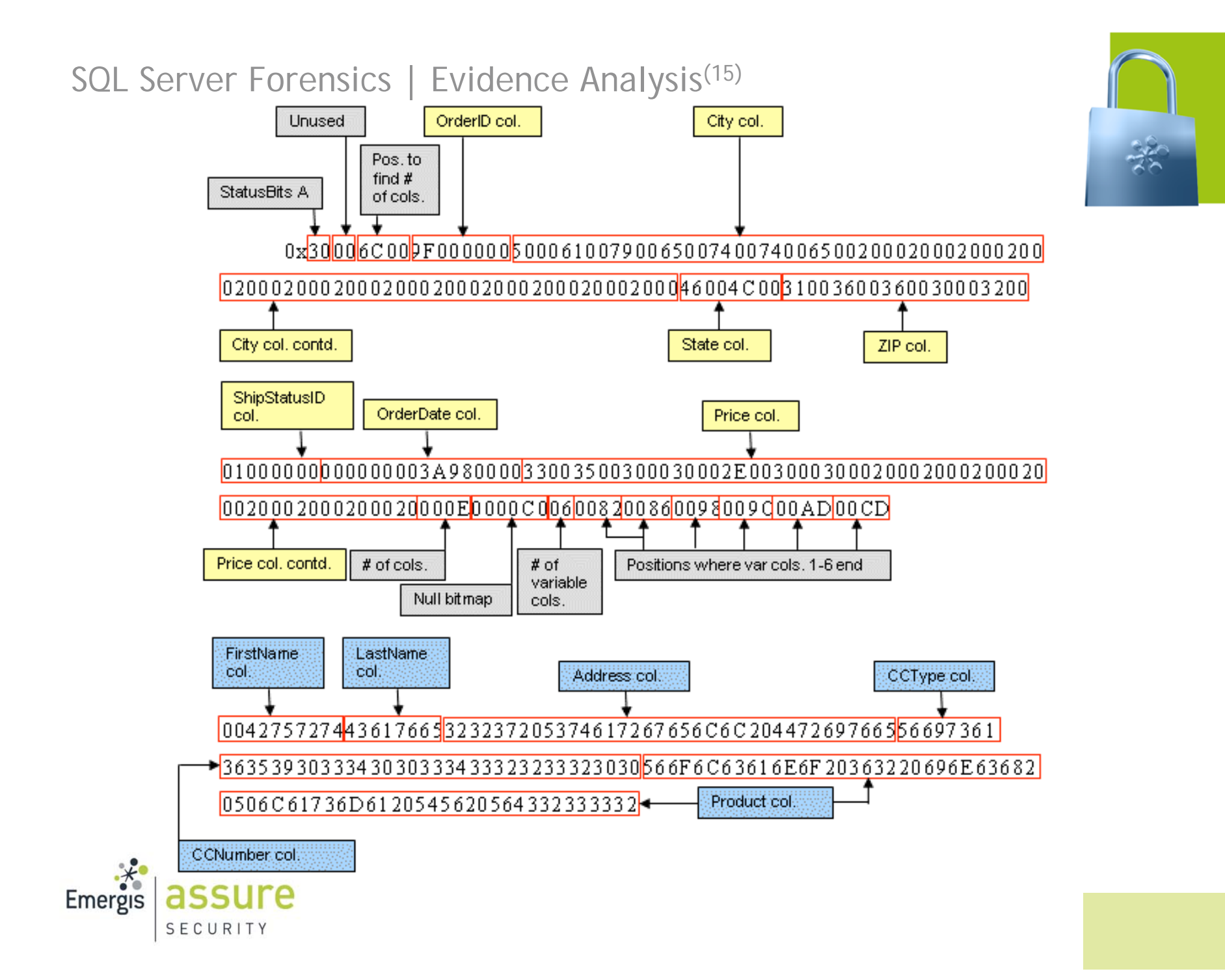

# SQL Server Forensics | Evidence Analysis<sup>(16)</sup>

- Swap the bytes (endian ordering)
- **The Translate data types**
- $\mathcal{L}(\mathcal{A})$  The deleted record was:
	- OrderID: 159
	- FirstName: Burt
	- LastName: Cave
	- **Address: 227 Stargell Drive**
	- $\mathcal{L}^{\mathcal{A}}$ City: Payette
	- a se State: FL
	- $\sim$ ZIP: 16602
	- CCType: Visa
	- F. CCNumber: 65903400343223200
	- F. ShipStatusID: 1
	- $\mathcal{L}^{\mathcal{A}}$ OrderDate: September 12th, 2006
	- F. Product: Volcano 62 inch Plasma TV VC2332
	- **Price: 3500.00**

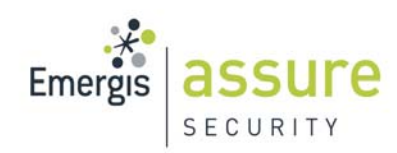

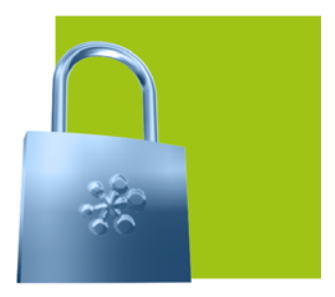

# SQL Server Forensics | Evidence Analysis<sup>(17)</sup>

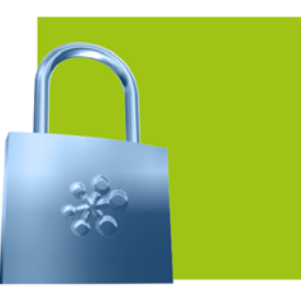

#### **Plan cache**

- **Review for applicable statements within scope of investigation (date, objects, etc.)**
- **L** Look for **non-standard** statements

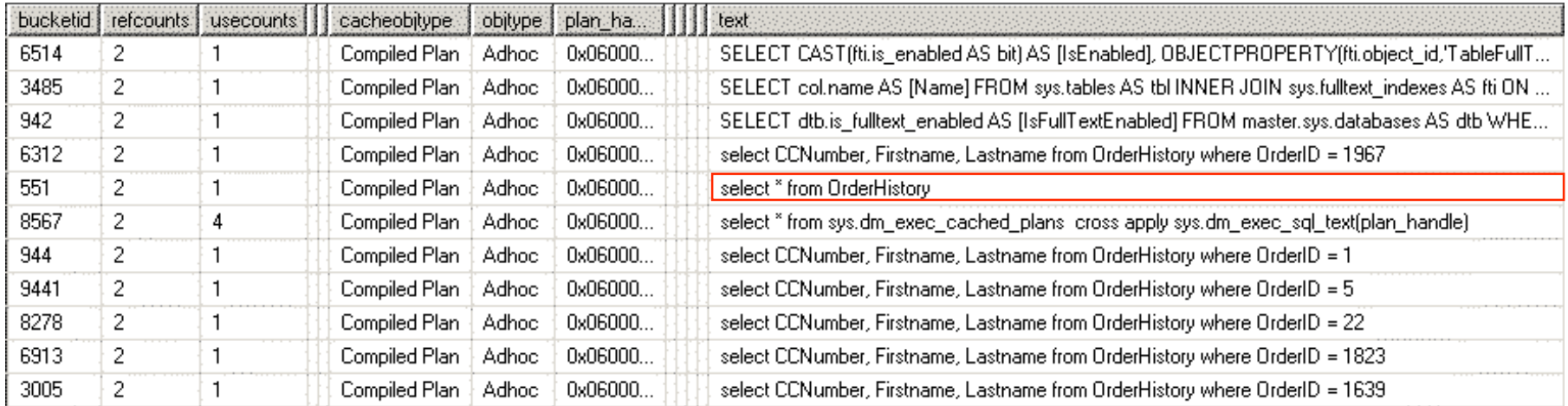

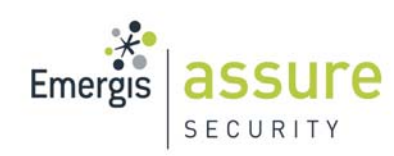

SQL Server Forensics | Investigation Pitfalls<sup>(1)</sup>

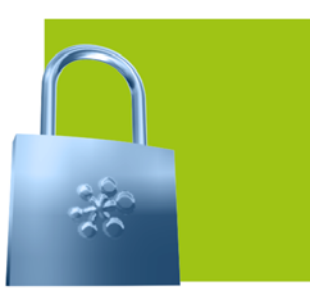

# **Investigation Pitfalls**

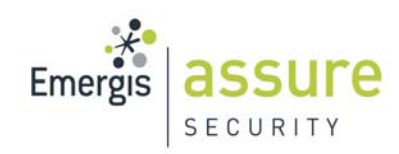

# SQL Server Forensics | Investigation Pitfalls<sup>(2)</sup>

- $\mathcal{O}(\mathbb{R}^d)$  What to look out for!
	- $\blacksquare$  Know the schema your working with
	- **Data type storage formats**
	- $\mathcal{L}_{\mathcal{A}}$ Reduce large data sets
	- **E** Correlate on-disk values with transaction log data
	- $\mathbb{R}^3$ Encryption
	- **This takes time so be patient!**

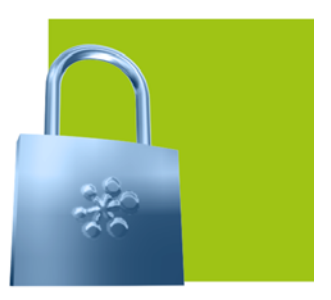

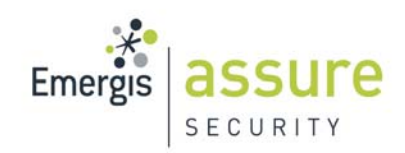

SQL Server Forensics | Conclusion<sup>(1)</sup>

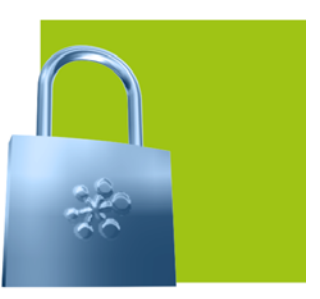

# **Conclusion**

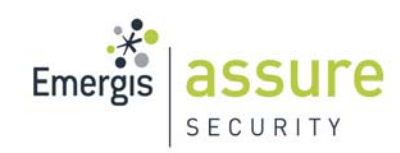

# SQL Server Forensics | Conclusion<sup>(2)</sup>

#### ■ Conclusion

- m. Don't ignore the database when conducting computer forensics investigations
- F. Database forensics techniques learned today can augment traditional forensics skills to uncover the evidence needed to support your case
- **Additional information within the presentation white paper** 
	- F. Real world database forensics scenario
	- F. Database forensics methodology
	- **Additional evidence collection and analysis techniques** 
		- Code pages and collation settings
		- **Obtaining server configuration**
		- П Identifying user account creation and elevation of privilege activity
		- **The Transaction log data carving**
		- $\mathcal{L}(\mathcal{A})$ And more…

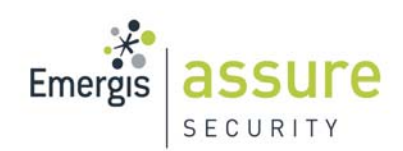

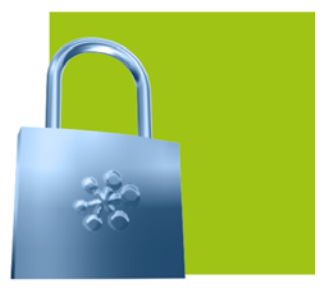

SQL Server Forensics | Questions ?

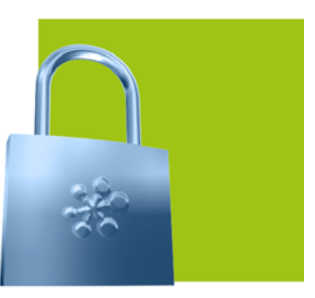

# **Questions ???**

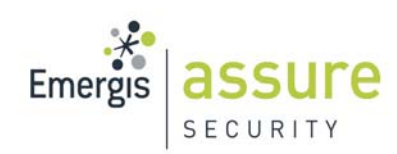

# SQL Server Forensics | Presentation References

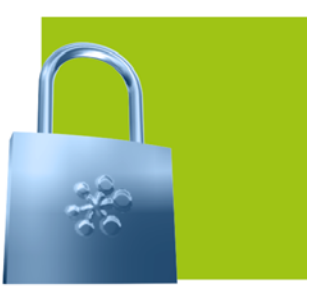

#### **Presentation References**

- $\mathbb{R}^3$ Kalen Delaney, Inside SQL Server 2005 The Storage Engine, Microsoft Press, 2006
- $\mathbb{R}^3$ Mark Horninger, How to Cheat at Securing SQL Server 2005, Syngress Publishing, 2007
- F. "MSDN Blog Pages" http://blogs.msdn.com/sqlserverstorageengine/default.aspx
- SQL Server 2005 Books Online, http://msdn2.microsoft.com/enus/library/ms130214.aspx

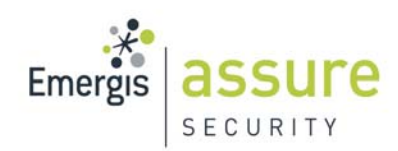